## **Maintain default OU Account**

This step-by-step guide outlines the general process required to maintain default Organization User Account for the Organization (default OU Account). To start with, the first OU account created within the Organization Account is automatically set as default OU Account by the system. PA, and the SA assigned with the related iCMS Role, may update or name more OUs Accounts as default OU Accounts for receiving case-specific messages of court cases which have not been assigned to any OU Accounts<sup>[1](#page-0-0)</sup>. The default OU Account(s) will not receive further messages/documents related to a specific court case until there has/have been OU Account(s) linked-up with the case, either by case profile or by case number.

This guide is for general guidance only. The screenshots provided hereunder are for general illustration purpose and may not be specific for the case/document concerned.

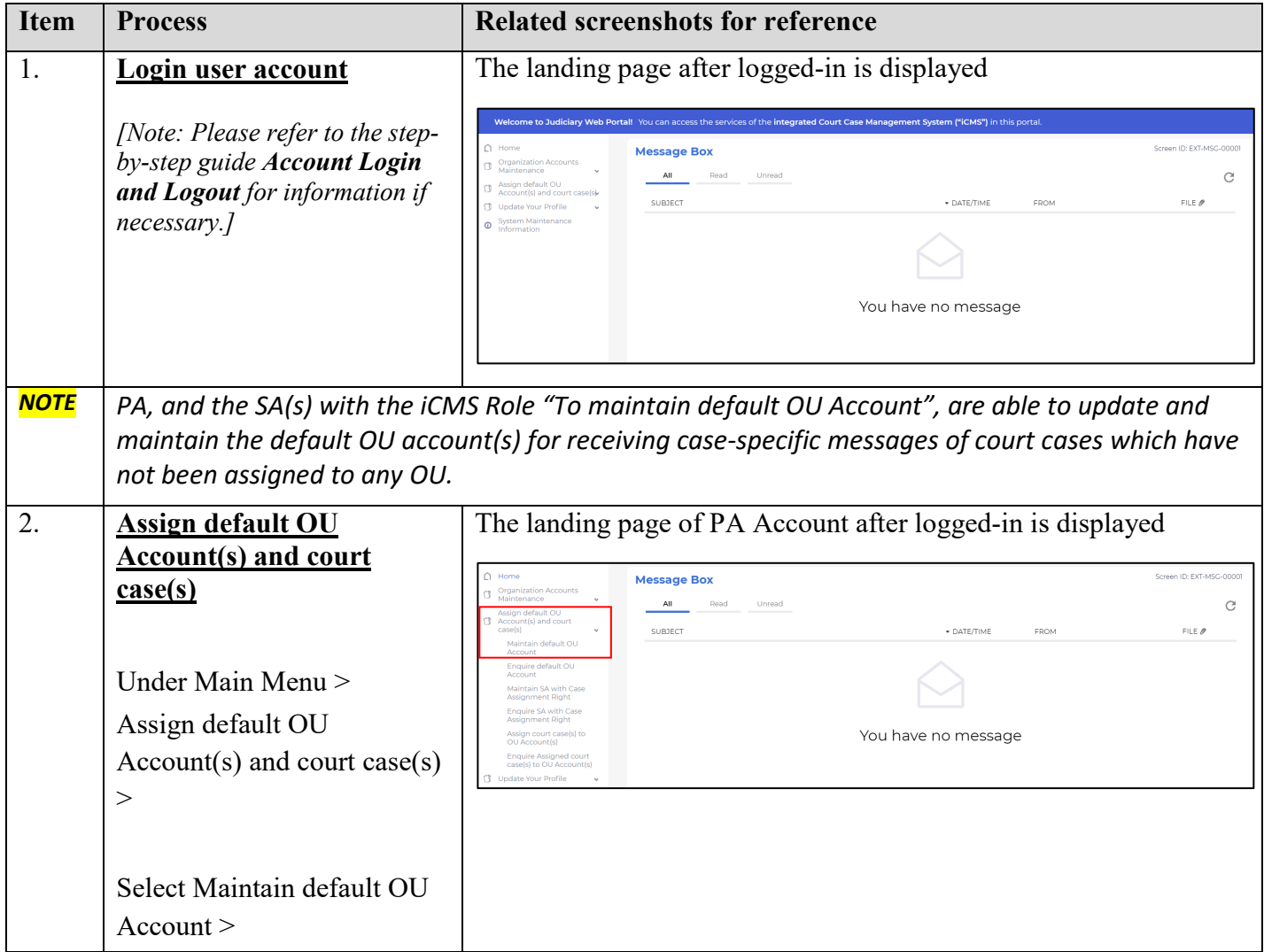

<span id="page-0-0"></span> $\overline{a}$ <sup>1</sup> When a law firm assigns a default OU Account to receive court notifications of all cases collectively, the Primary Administrator or Secondary Administrator must take necessary precautionary measures to avoid any potential conflict of interest where its firms is representing both sides of a case simultaneously.

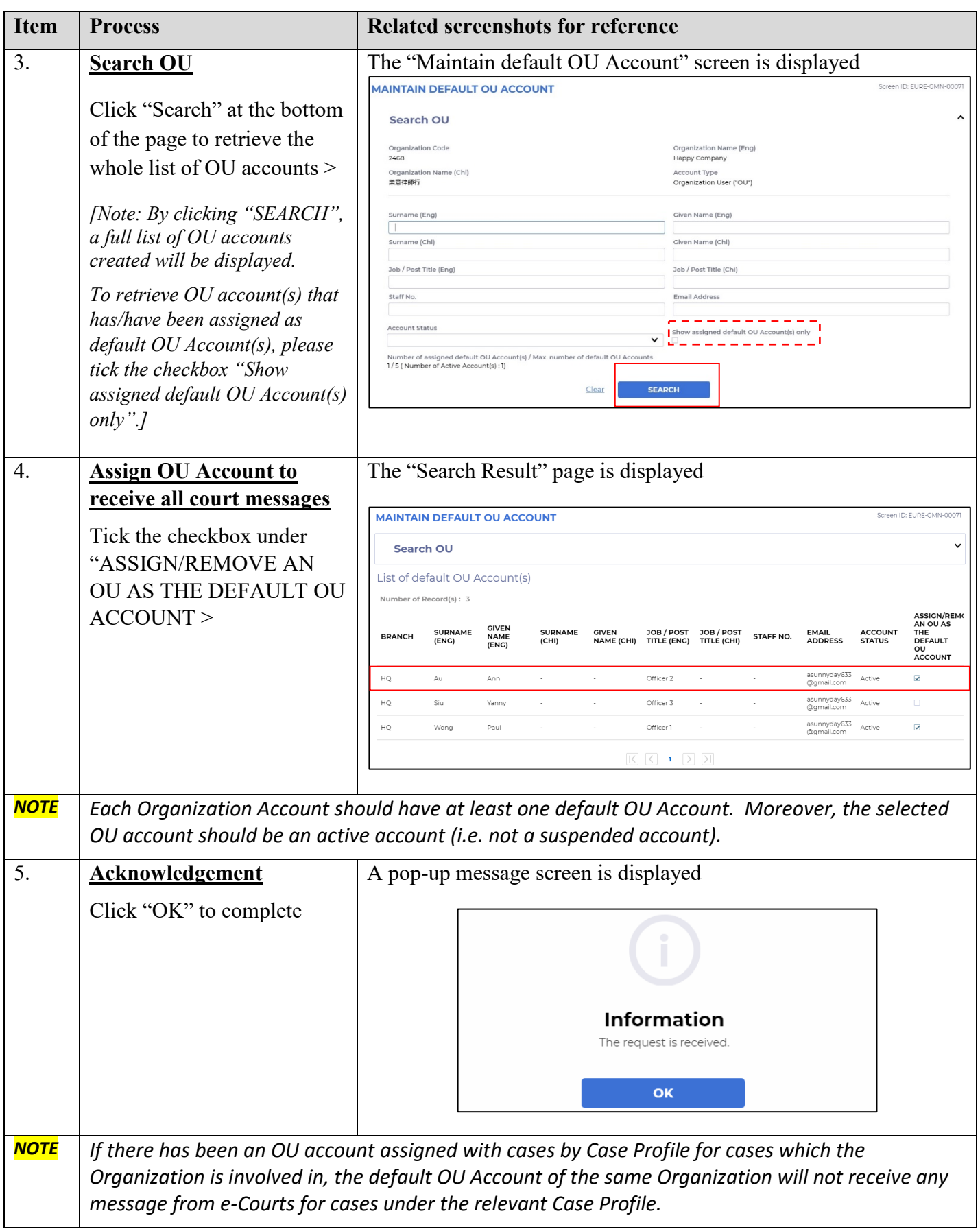